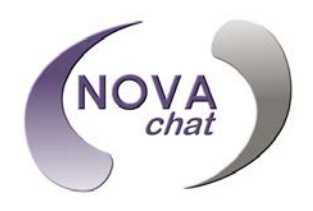

# **Your NovaChat: First Steps**

**NovaChat 5 ∙ 4th Generation NovaChat 10 ∙ 6th Generation NovaChat 8 ∙ 4th Generation NovaChat 12 ∙ 1st Generation**

#### **1 Before You Turn on Your NovaChat® Device**

You received a battery charger with your NovaChat device. Connect the charger to the NovaChat device/amplifier. Plug the other end of the charger into a wall outlet.

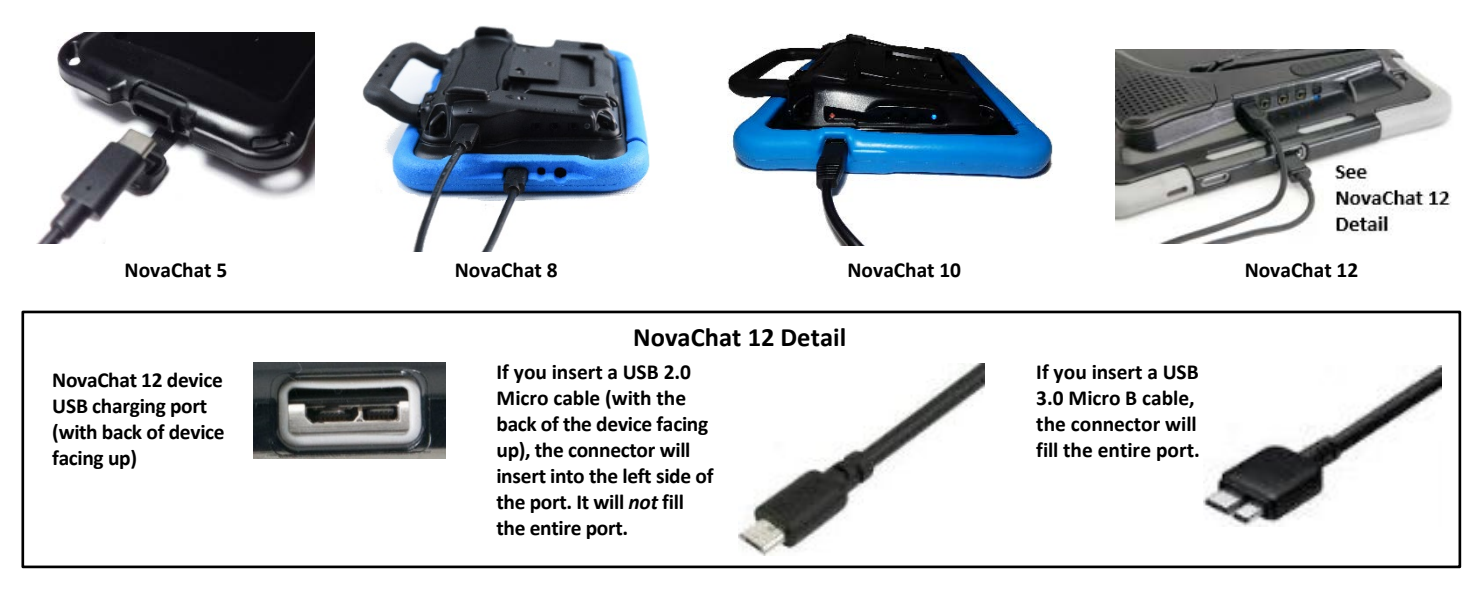

## **2 Call for Training**

Call a speech and language pathologist or a Saltillo consultant for detailed training and guidance with your device. For a list of consultants in your area, go t[o http://saltillo.com/reps.](http://saltillo.com/reps)

#### **3 Identify the Buttons on Your Device**

You will frequently use the power, volume, Menu, Home, and Back buttons.

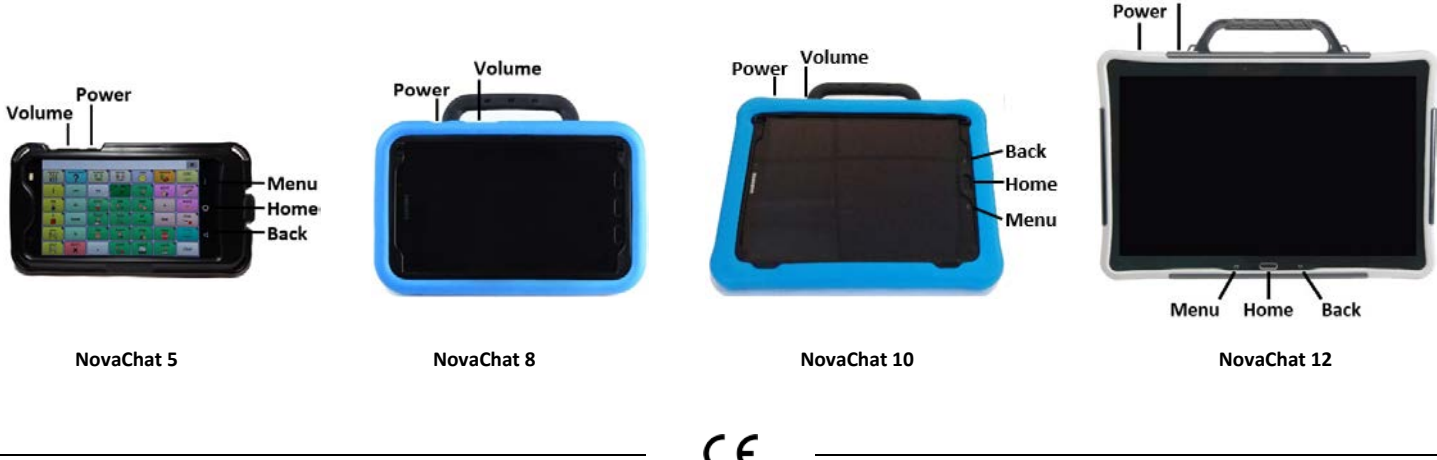

Volume

#### **4 Choose a Vocabulary File**

If you want to use a different vocabulary file than the one that is currently active, you can select an alternative. Your speech and language specialist may assist in choosing the best vocabulary.

- 1. Tap on **Menu**.
- 2. Tap on **Library**.
- 3. Scroll up and down the list to view the available vocabulary files.
- 4. Select the file you want.

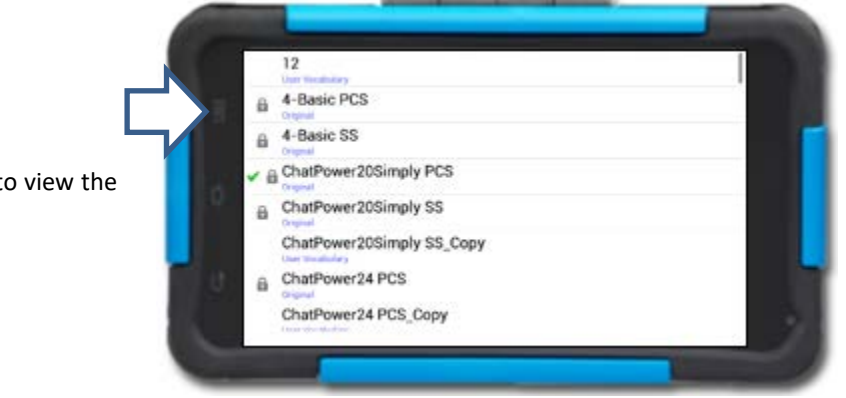

#### **5 Choose a Voice**

If you want to use a different voice than the one that is currently active, you can choose from a variety of voices.

- 1. Tap on **Menu**.
- 2. Tap on **Settings**.
- 3. Select **Speech Output**.

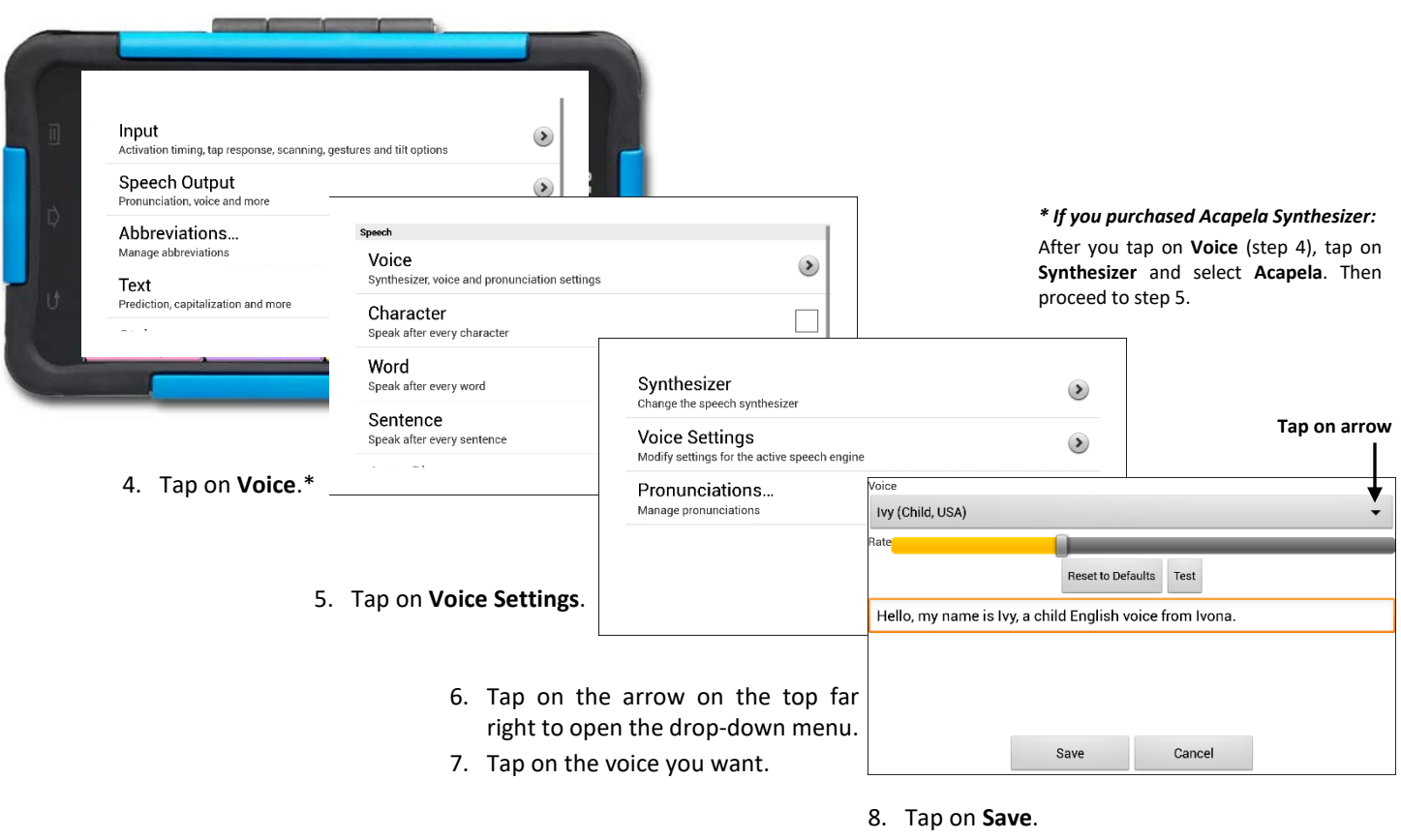

9. Tap on the **Back** button until you return to the vocabulary page.

### **6 Now, Start Exploring Your Device! Refer to the User's Guide for Assistance.**